## マチコミ(連絡メール)をメールでも受信する方法(ios 端末)

## この設定を行うことで、アプリだけでなく、ご登録いただいたメールアドレスに

## メールでも送信されます。

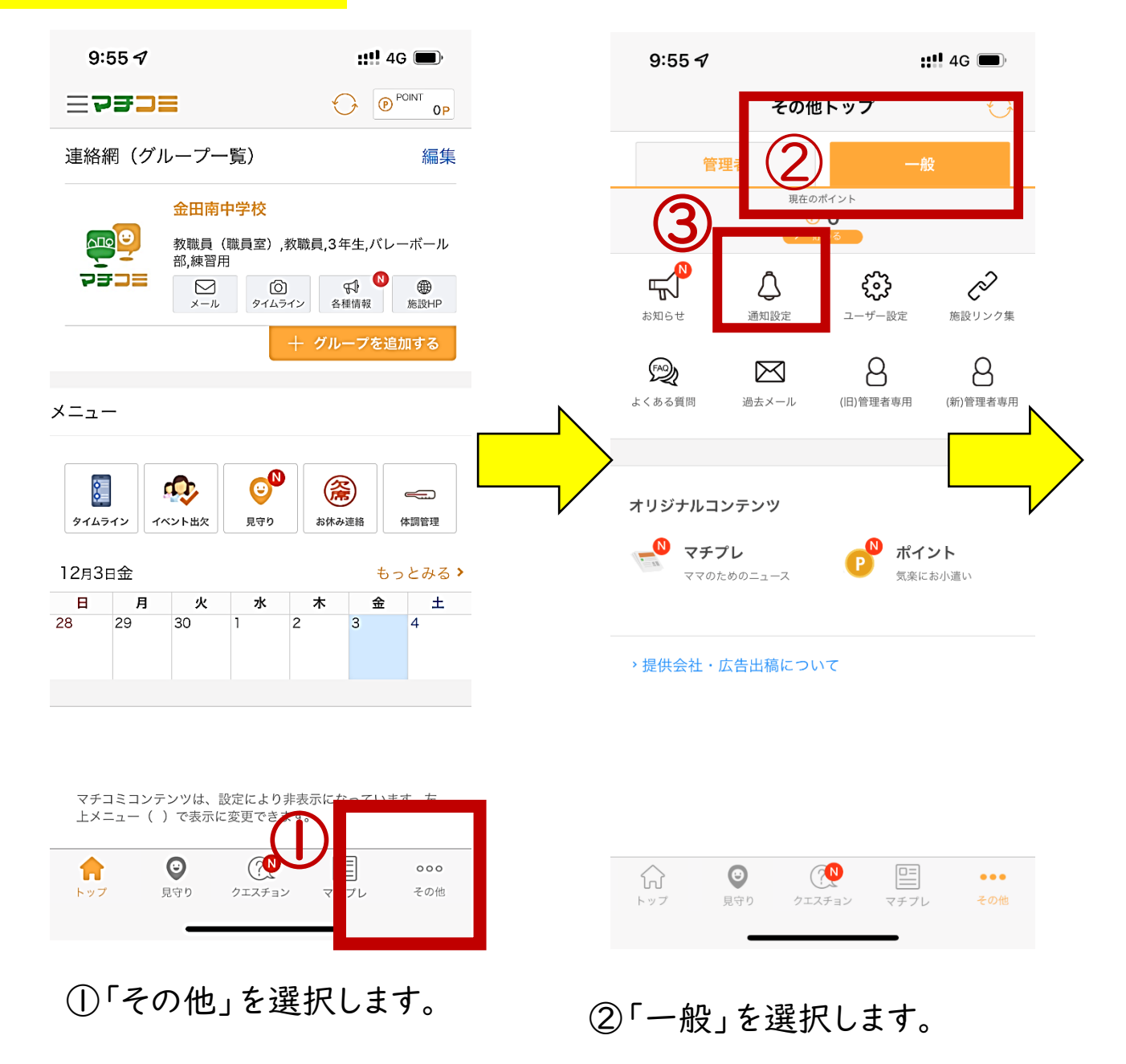

③「通知設定」を選択します。

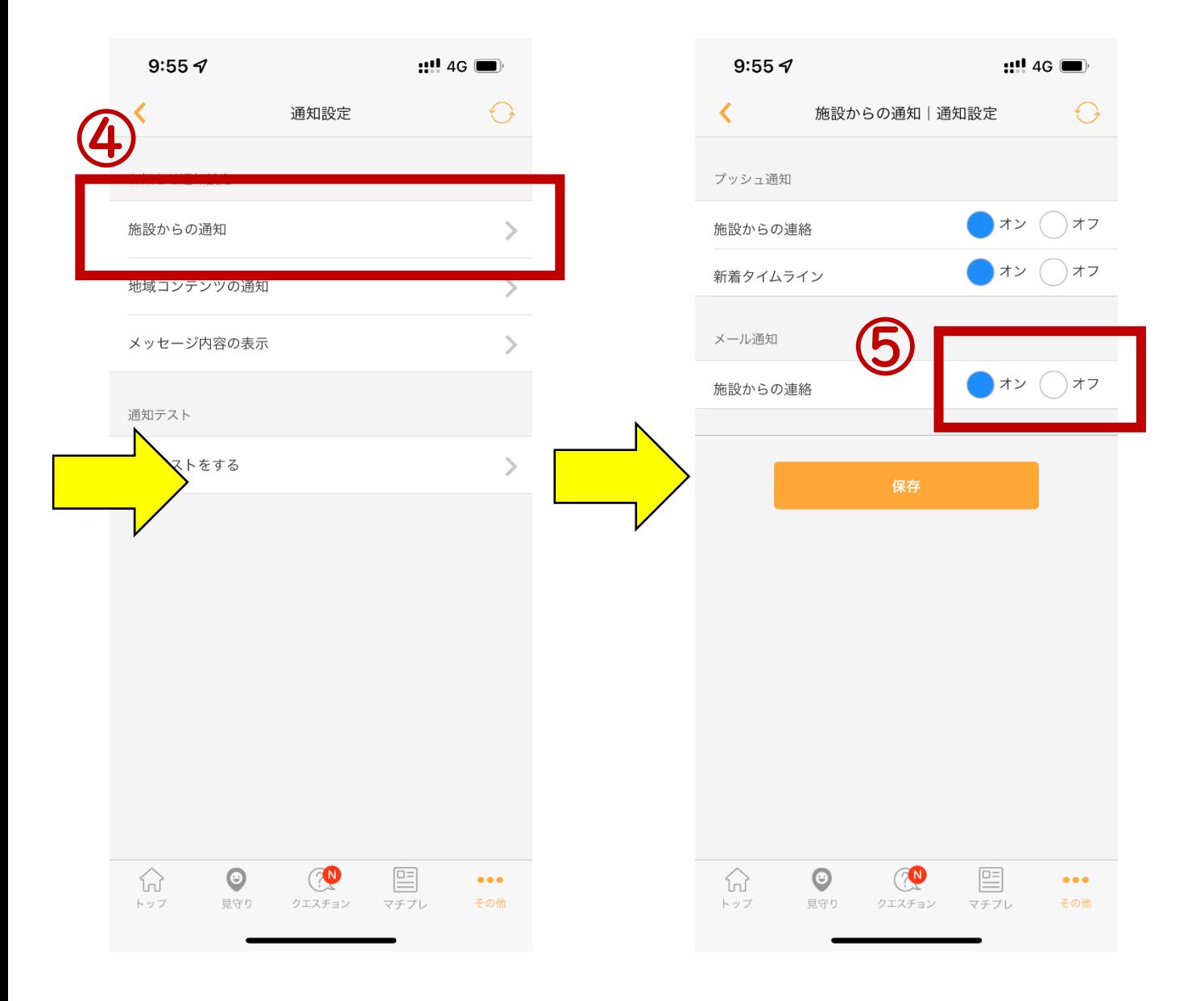

④「施設からの通知」を選択します。 ⑤メール通知を「オン」にします。